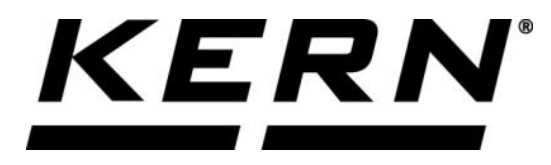

# *KERN & Sohn GmbH*

**Ziegelei 1 D-72336 Balingen**

**E-Mail: info@kern-sohn.com Internet: www.kern-sohn.com Phone: +49-[0]7433- 9933-0 Fax: +49-[0]7433-9933-149**

# **Operating instructions KERN App Count - Piece-count function**

# **KERN SET-032**

Version 1.0 2020-06 GB

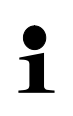

The current version of these instructions can also be found online under: <https://www.kern-sohn.com/shop/de/DOWNLOADS/> Under the section Operating instructions

**SET-032-BA-e-2010\_count**

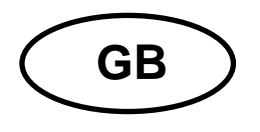

**KERN App Count** Version 1.0 2020-06 **Operating instructions SET-032**

# **Contents**

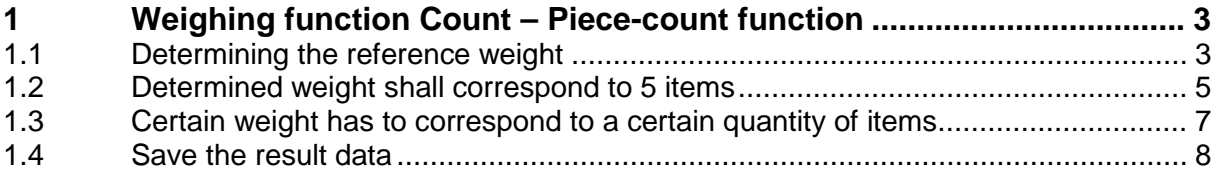

# **1 Weighing function Count – Piece-count function**

The piece-count function helps to determine the piece quantity of a number 1 of items, referring to a previously defined reference weight.

counting appears.

In the menu FUNCTIONS click button ... Quantity". The start screen for piece

 $5 + 3$ 

#### **1.1 Determining the reference weight**

In order to determine the reference weight, click the button  $\Box$ , Define reference weight". The screen to determine the reference weight appears. The reference weight can either be determined by weighing or by entering the weight value.

♨

#### **By weighing:**

Place the sample which corresponds to the piece quantity "1", on the weighing plate and click the button "Apply weight":

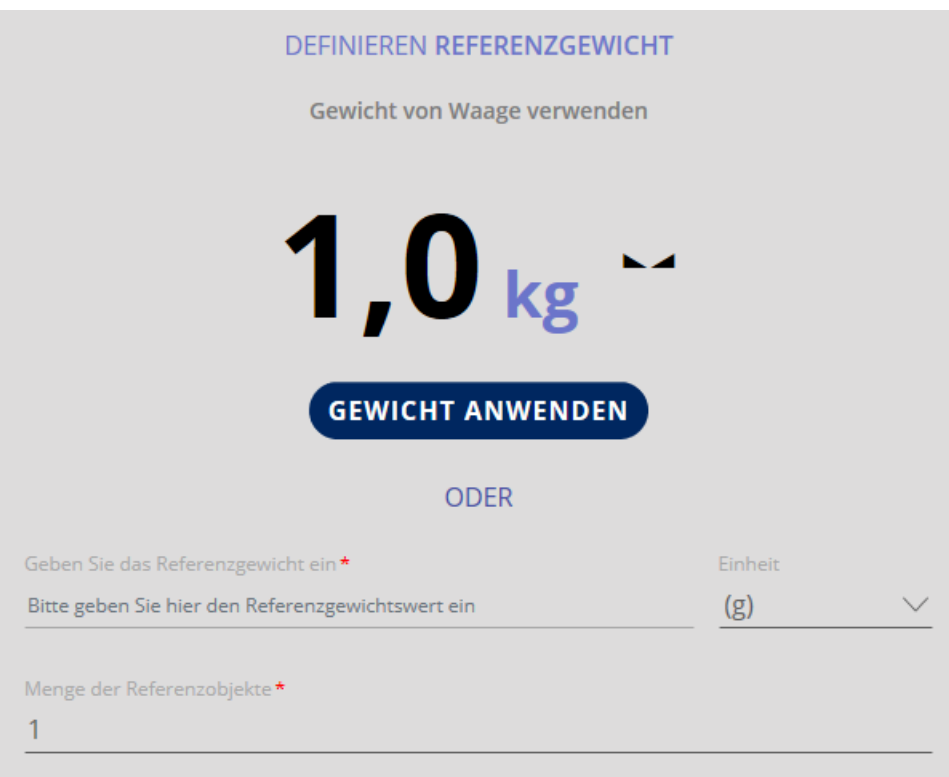

The reference weight is entered:

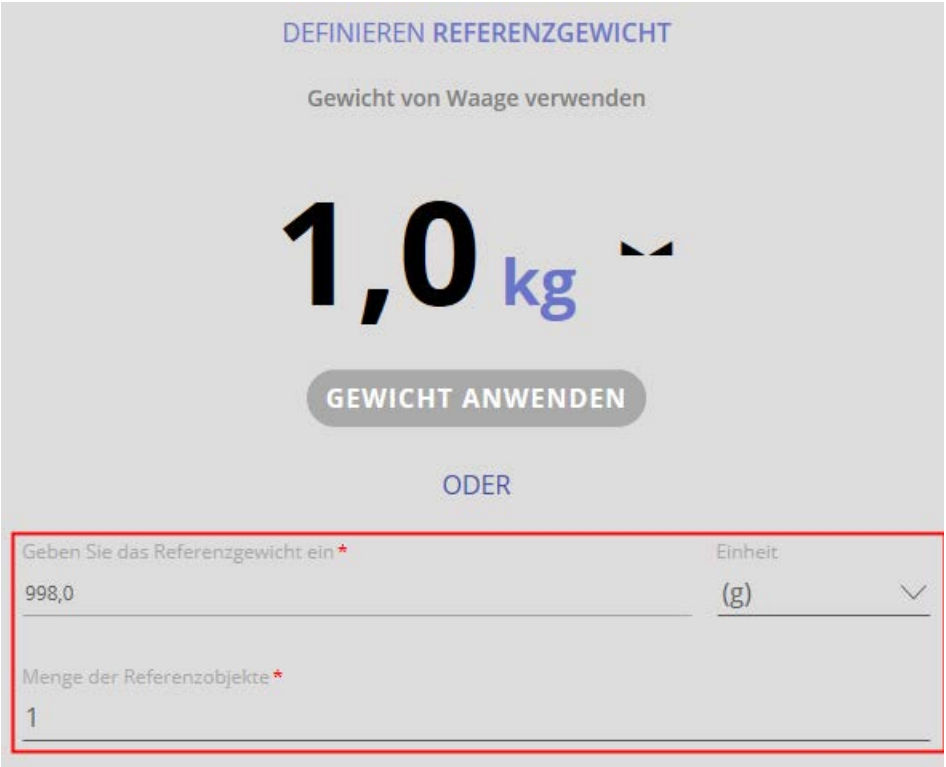

Click  $\epsilon$  CONFIRM. The piece quantity "1" is now displayed, as well as the reference weight and the total weight:

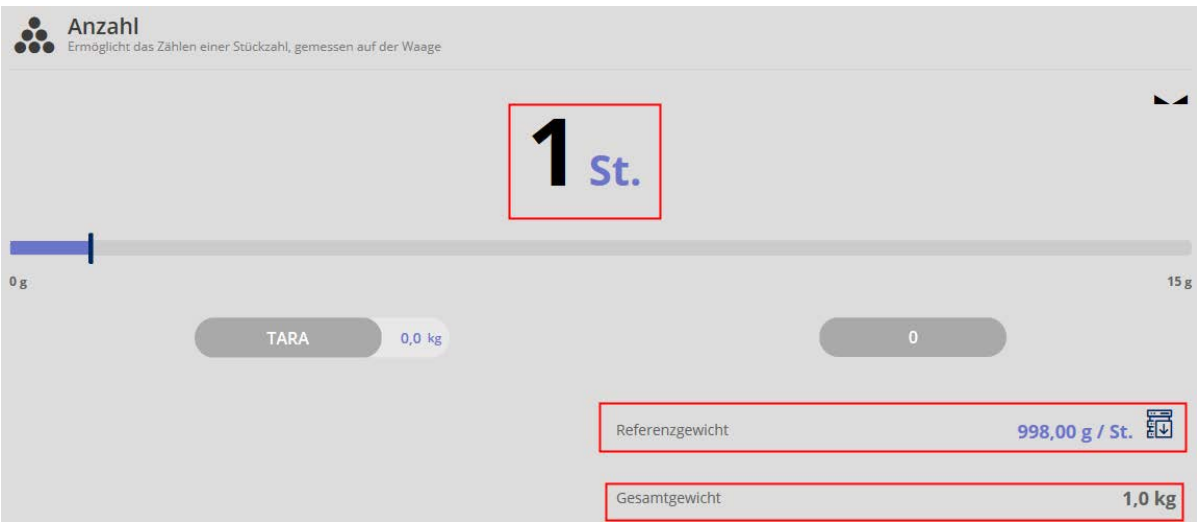

Now you can weigh the parts. Remove the sample and place the parts to be counted, the quantity, as well as the reference weight and the total weight are displayed:

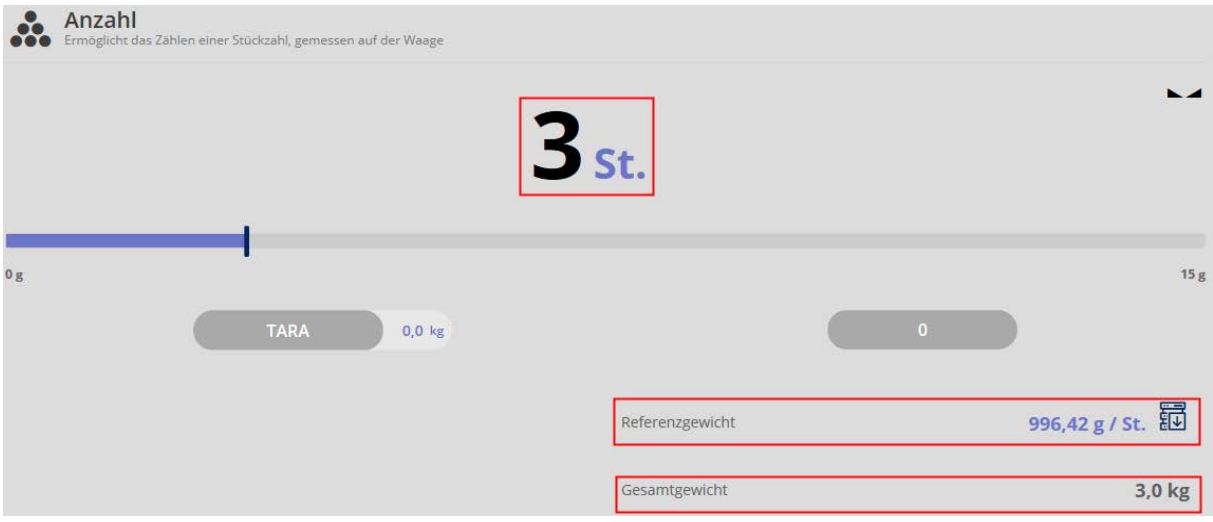

### **1.2 Determined weight shall correspond to 5 items**

Place a weight which shall correspond to 5 items, on the weighing plate and press

 $5x$ 

#### button button

The piece quantity is displayed. The reference weight has also been calculated automatically and the total weight is displayed.

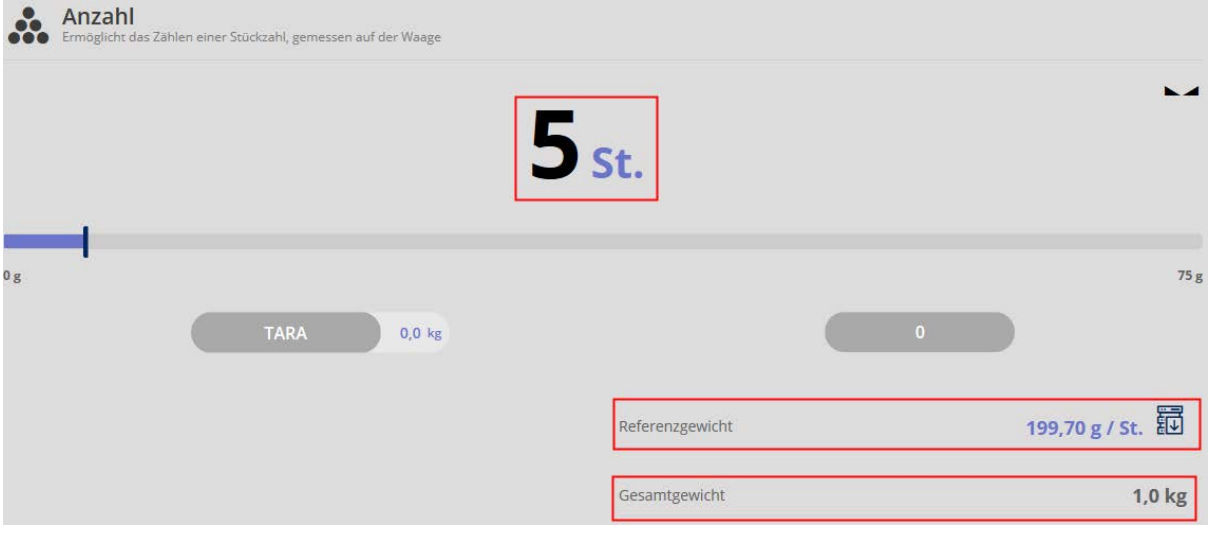

To count unload the weighing plate and place the parts upon. The quantity of the placed parts is displayed, as well as the reference weight and the total weight:

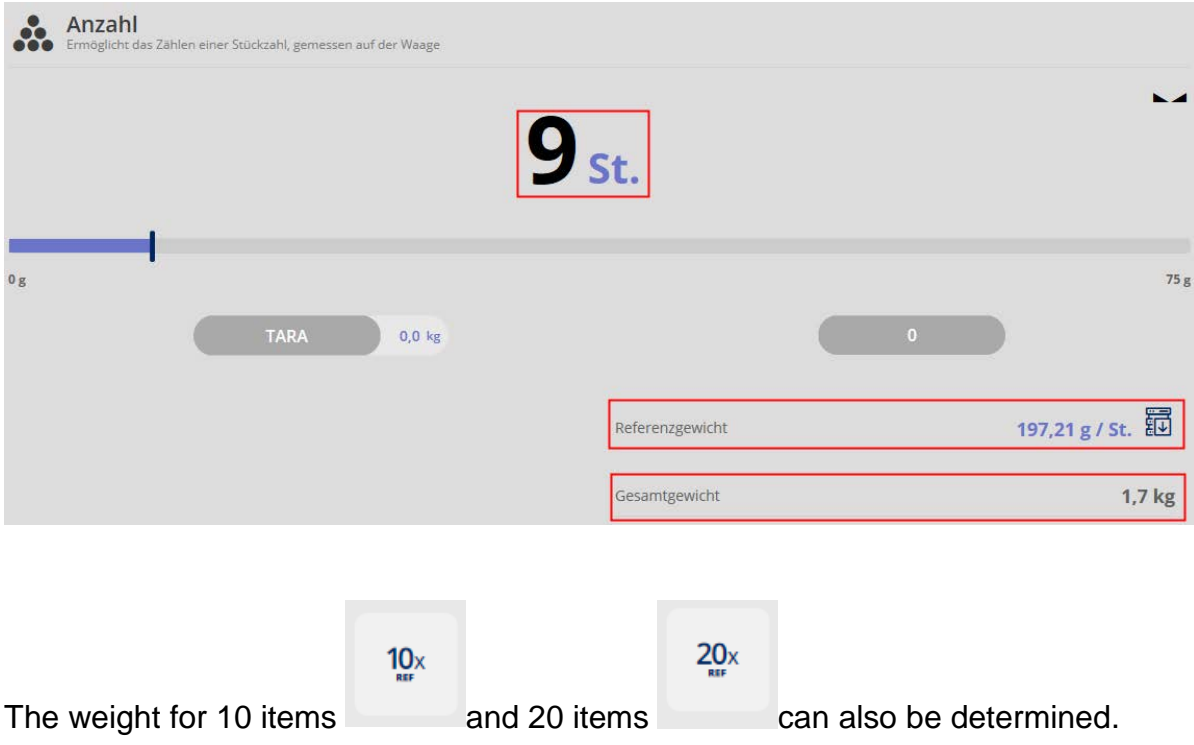

## **1.3 Certain weight has to correspond to a certain quantity of items**

If you want to allocate a self-defined weight to a self-defined quantity of items, place

 $\mathbf{n}$ a sample of that weight and press button . Now you can enter the quantity of items which shall match with this weight:

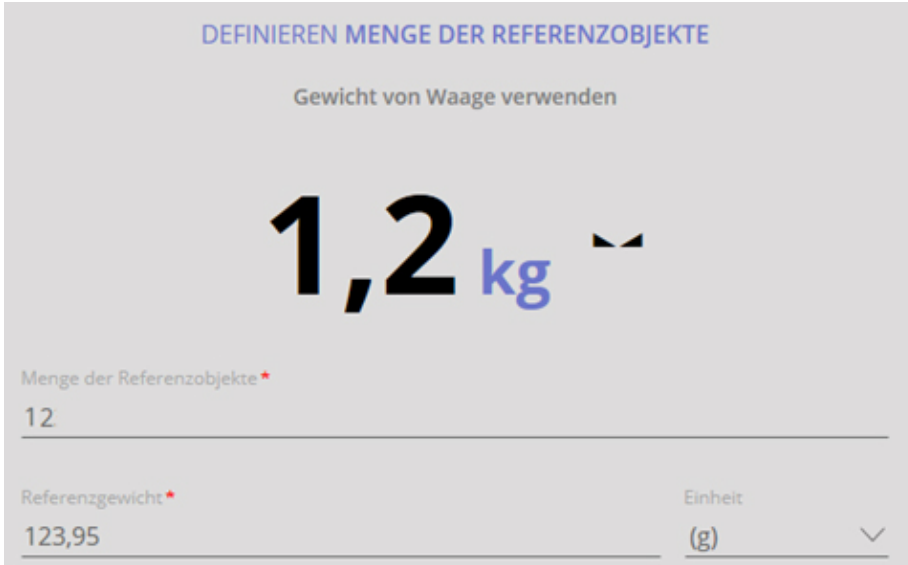

Then click CONFIRM, reference weight and total weight are displayed.

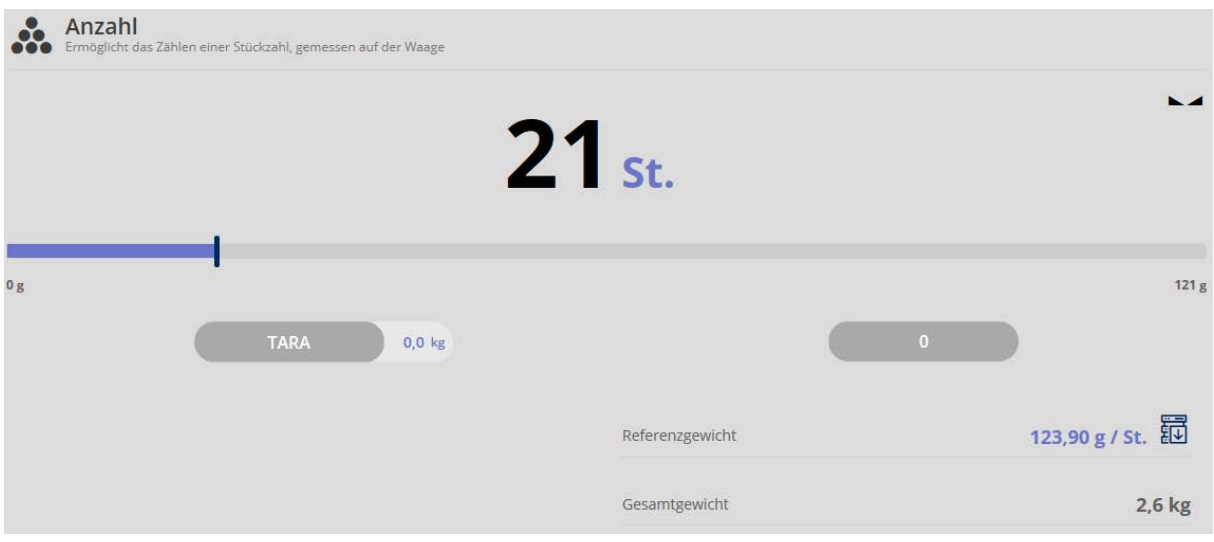

Remove the sample and place the quantity of parts to be counted:

Same procedure with all the other parts.

## **1.4 Save the result data**

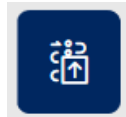

To save the weighing result, press button **Fig. 1**:

Enter ID and name. The result can be saved as master data object and printed out.

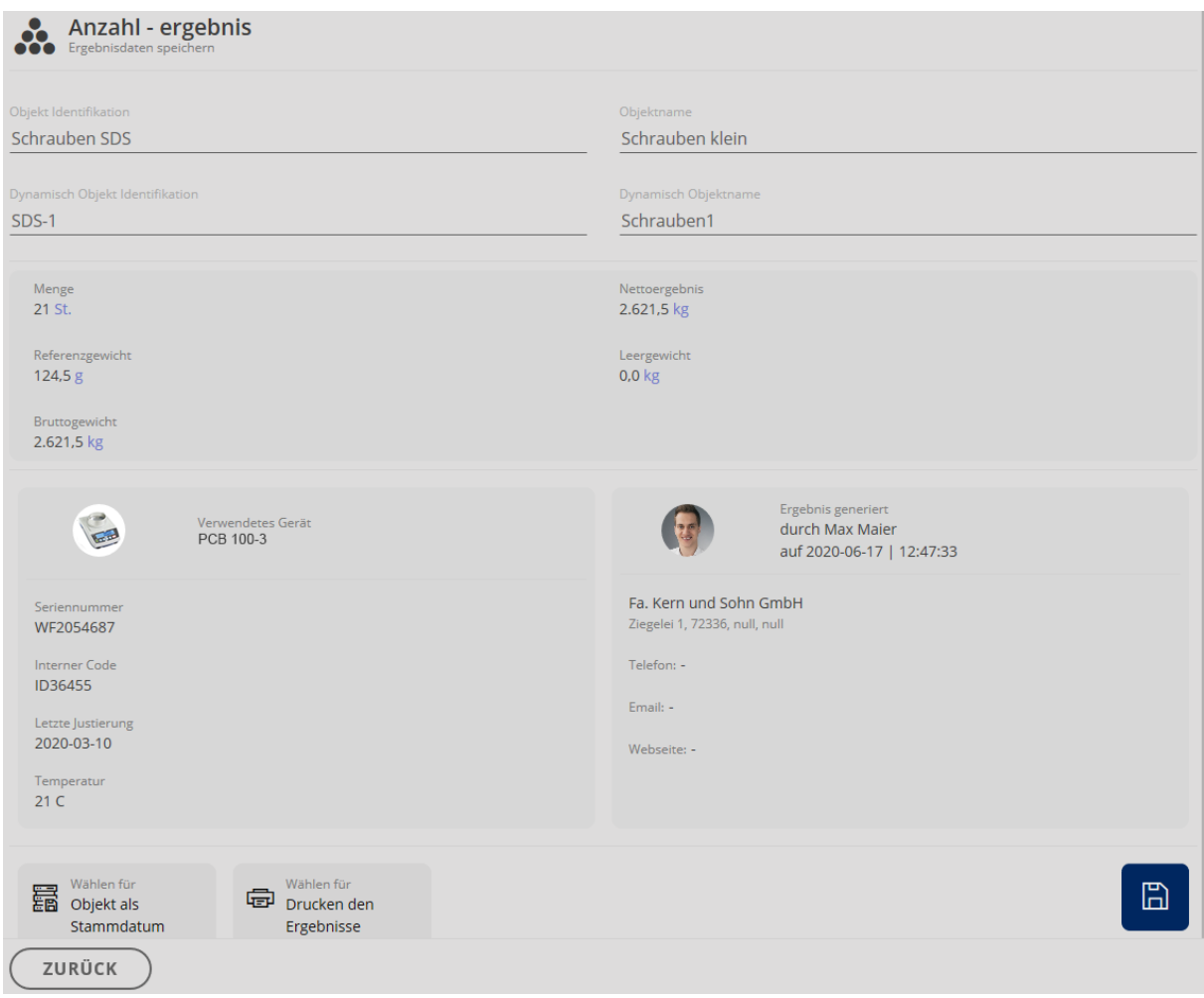